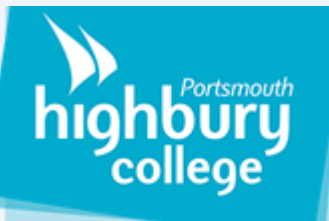

# **How to use Microsoft Teams**

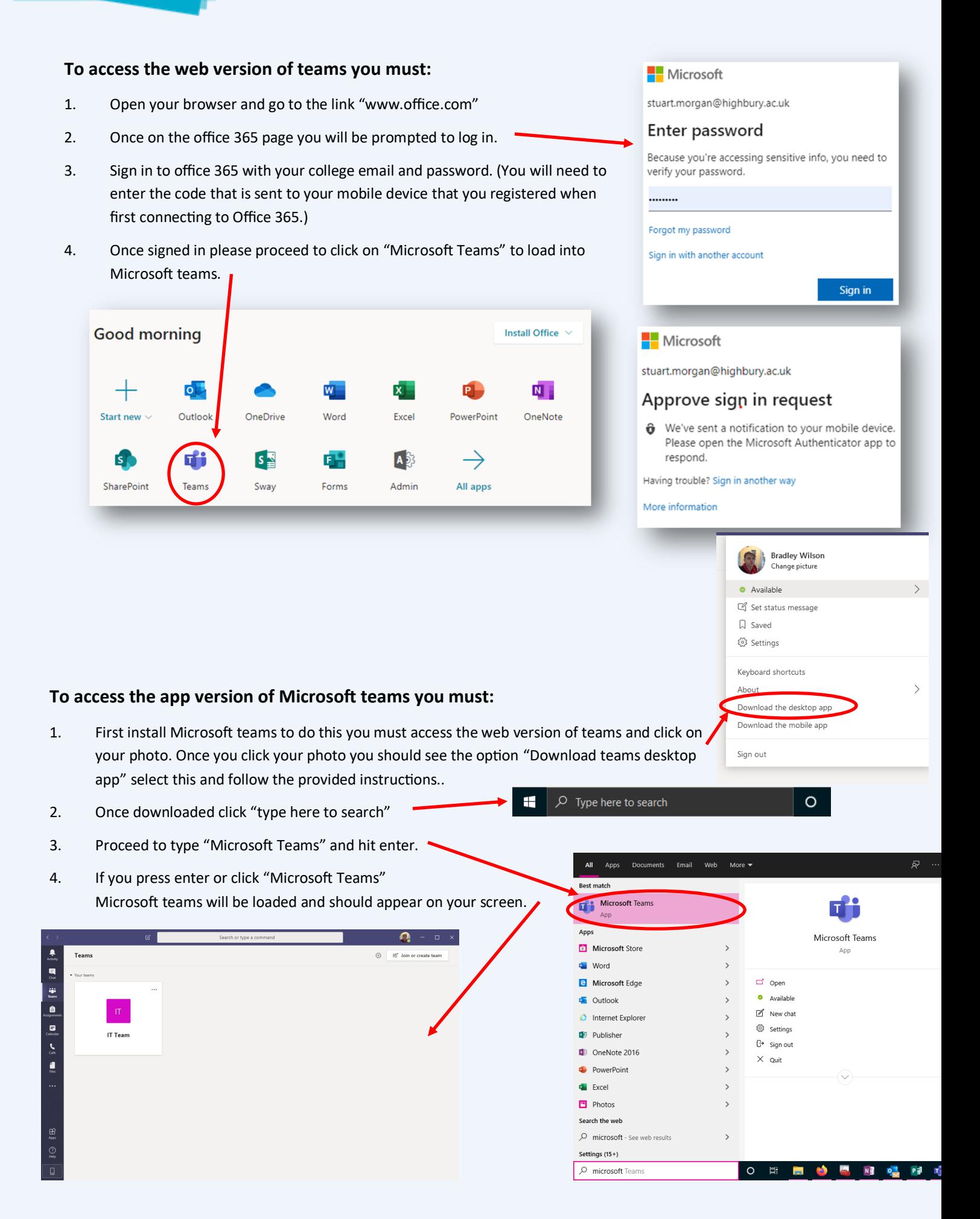

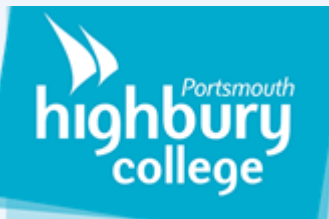

#### **How to create a team**

#### **To create a team on Microsoft teams you must:**

your students to the Team.

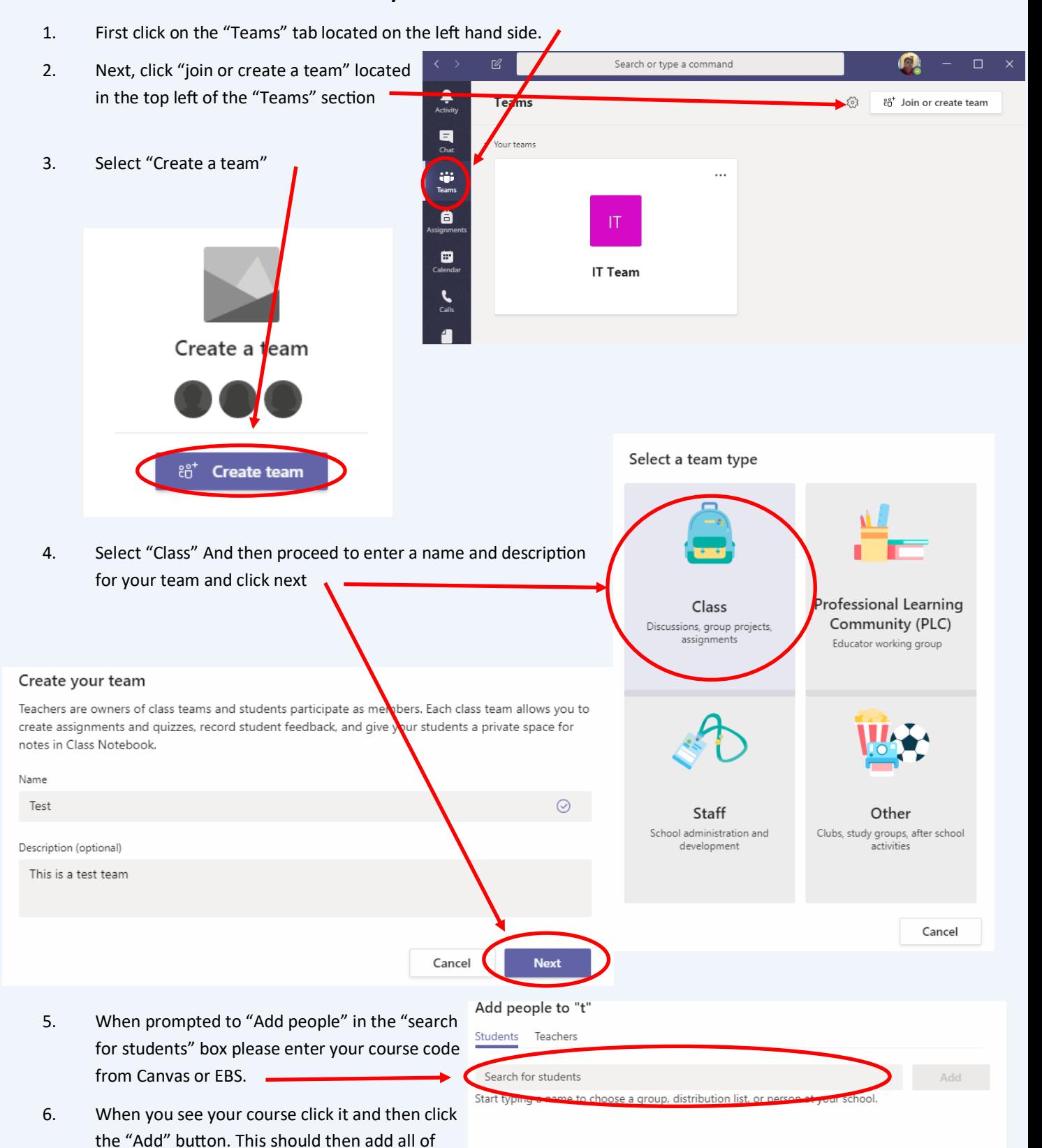

Skip

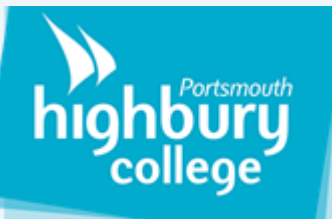

# **How to upload files for your team**

**to view**

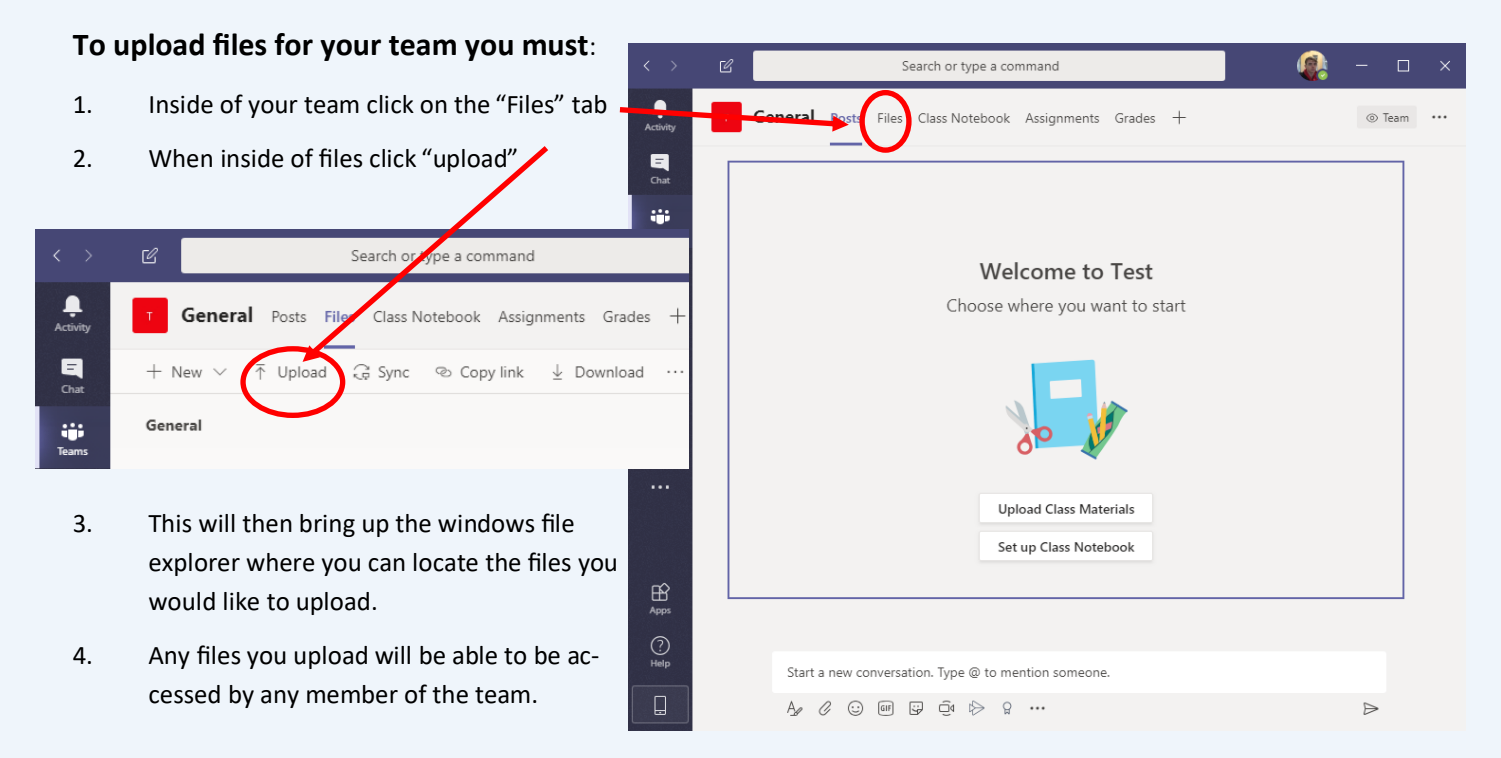

## **How to set assignments for your**

## **team**

- 1. Click the "Assignments" tab inside of teams
- 2. Once you are in the assignments tab click "Create"
- 3. Next select "assignment"

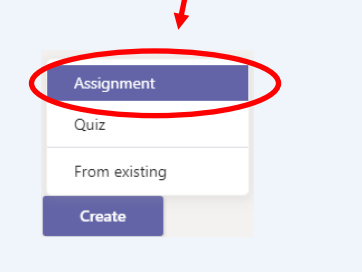

4. Lastly fill in all the appropriate details and click save. Students will then be able to see their assignments in the "assignments" tab on their end.

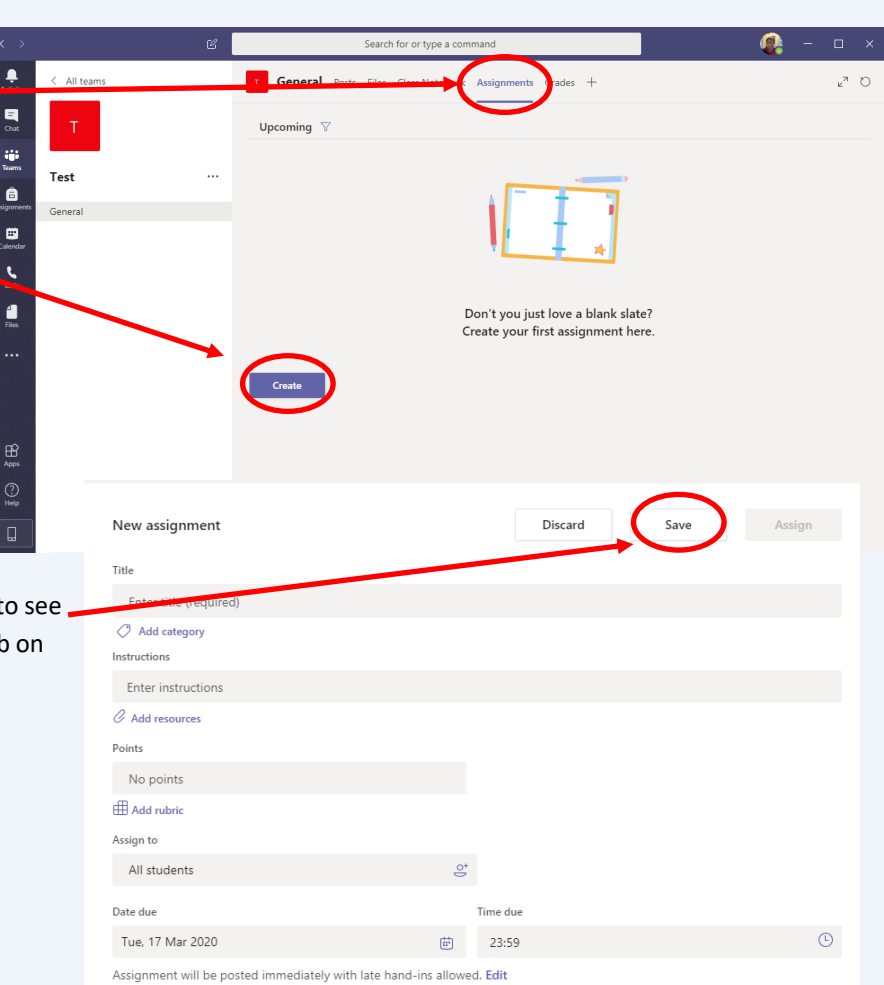